# Instrucciones de Uso

## <span id="page-0-0"></span>Activación de Cuenta

Para acceder a ver los informes y gráficas de tus consumos, **es necesario que previamente te enviemos un email de invitación a tu correo electrónico**, asegúrate de que lo has recibido, puedes añadir nuestra dirección de correo [info@raulmarazuela.es](mailto:info@raulmarazuela.es) a tu agenda de contactos para evitar que entre en SPAM.

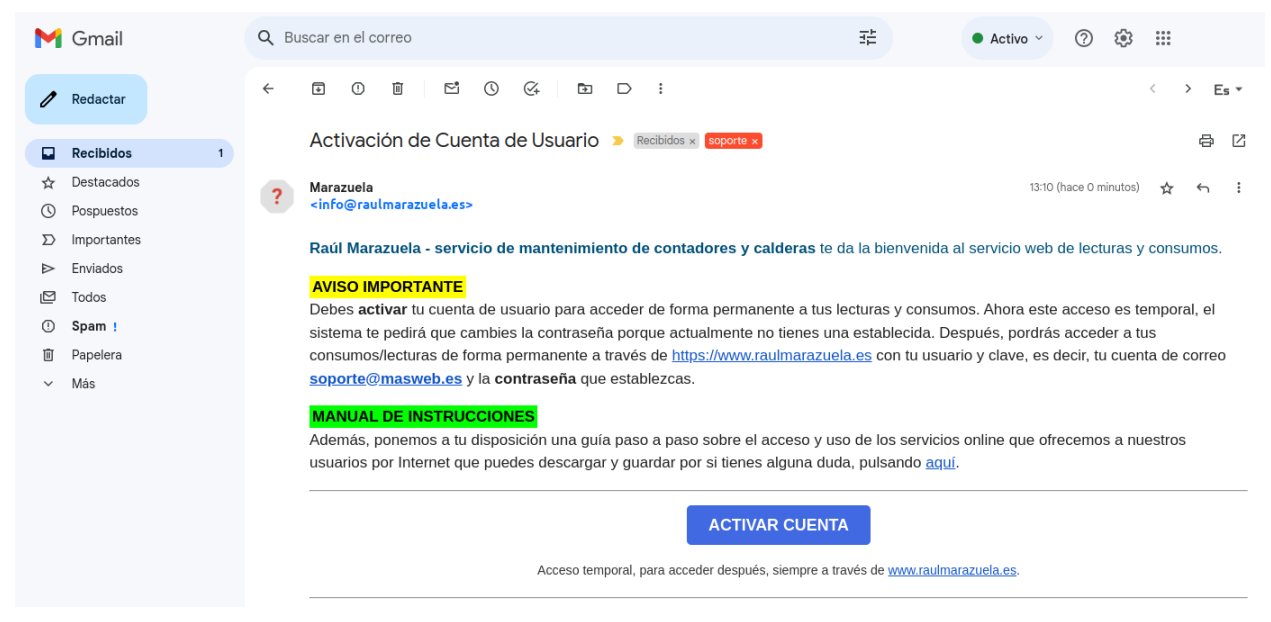

*Email de Activación (acceso temporal)*

Una vez pulses en "**Activar Cuenta**", el sistema te pedirá que cambies la contraseña porque actualmente no tienes una establecida y dispones de un acceso temporal.

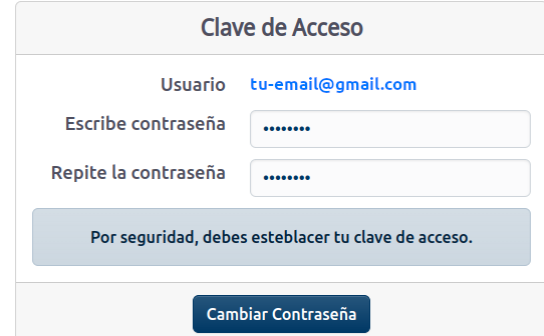

Si intentas acceder de nuevo desde el email de activación, solamente tendrás acceso temporal porque sólo sirve para activar tu usuario y tu clave de forma segura, a partir de ahora, podrás entrar siguiendo los pasos de **Acceso a tu [Cuenta](#page-1-0)**.

#### <span id="page-1-0"></span>Acceso a tu Cuenta

Utiliza el navegador (Edge/Chrome/Safari) desde cualquier dispositivo para acceder a través de Internet en nuestra web **www.raulmarazuela.es** pulsando sobre el botón de "**Entrar**".

 $\frac{1}{2}$  importante que tengas claro que a partir de ahora siempre podrás entrar a tus consumos esde Internet a través de **<https://www.raulmarazuela.es>** con tu usuario y contraseña, es ecir, tu cuenta de **email** y la **clave** que hayas establecido tras recibir el email de activación.

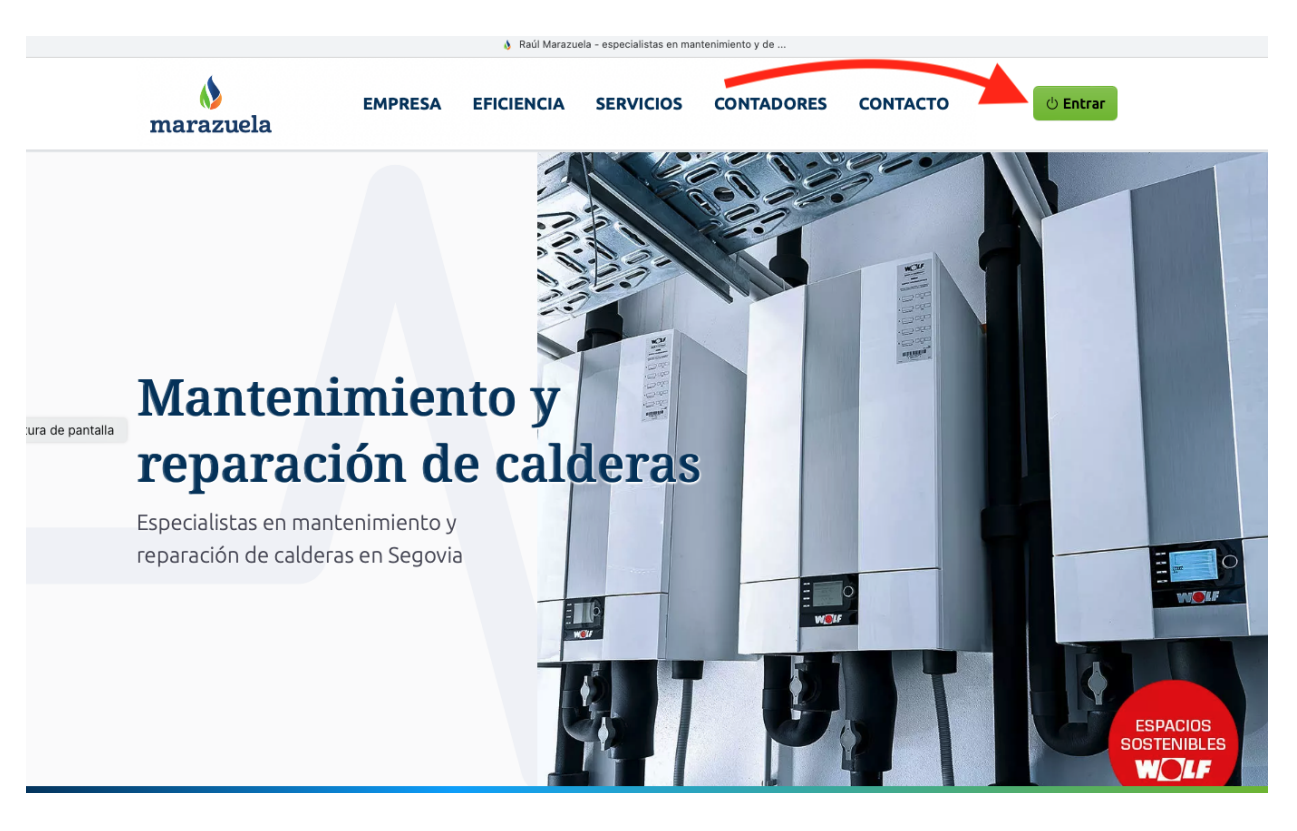

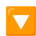

a acceder a ver tus consumos y lecturas, ica tu usuario (tu email) y tu clave (tu contraseña:.

has olvidado la contraseña, podrás pulsar en "He dado mi contraseña" y seguir los pasos que indicamos ontinuación en **[ReActivación](#page-2-0) de Cuenta**.

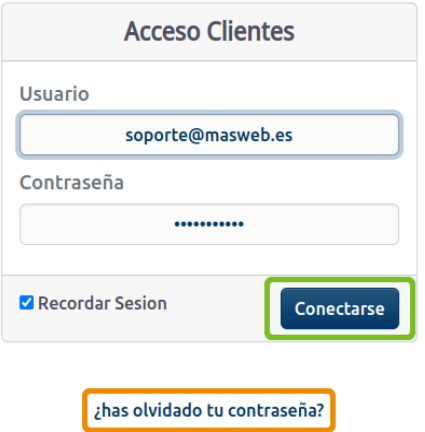

#### <span id="page-2-0"></span>ReActivación de Cuenta

Si has olvidado tu contraseña, por seguridad, es necesario reactivar tu cuenta, para ello, sigue los pasos de **Acceso a tu [Cuenta](#page-1-0)** del apartado anterior y debes pulsar en el enlace "**has olvidado tu contraseña**", seguidamente el sistema te solicitará tu dirección de correo electrónico:

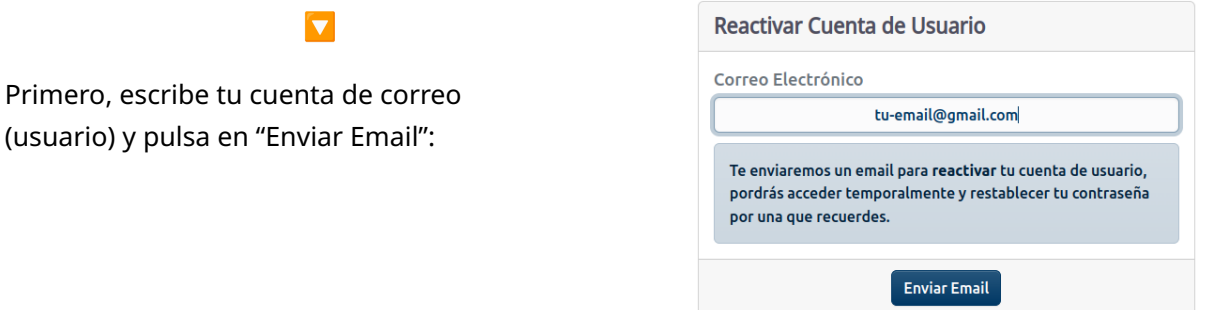

Recibirás un email de invitación para acceder temporalmente a tu cuenta y poder restablecer tu contraseña, comprueba tu carpeta de SPAM:

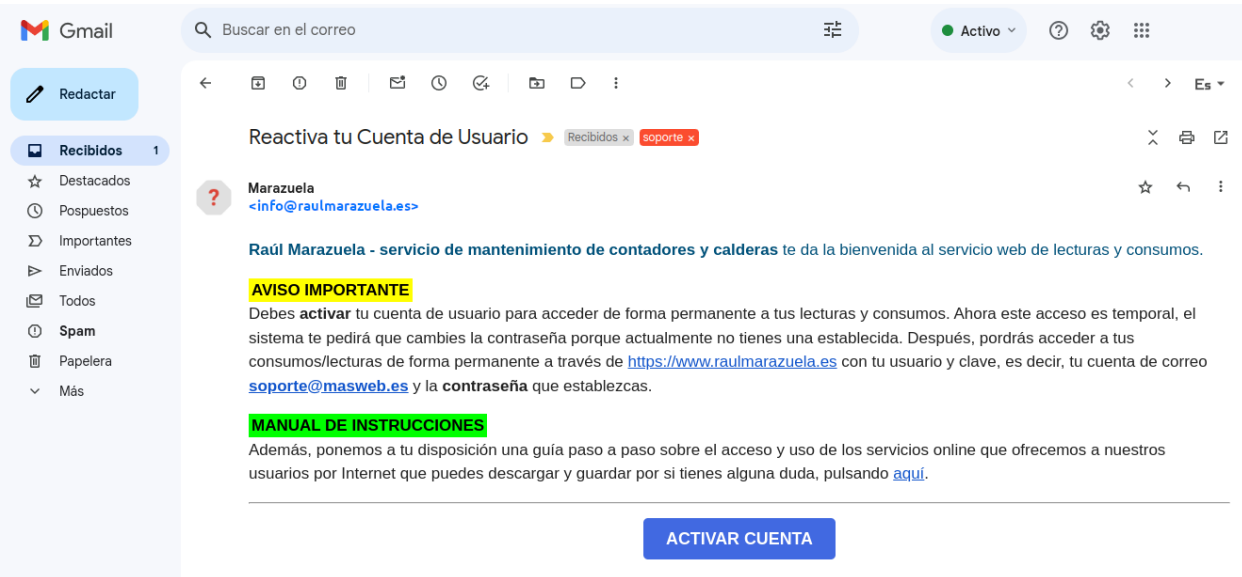

Después debes pulsar en el botón de **Activar Cuenta** del email de invitación que has recibido:

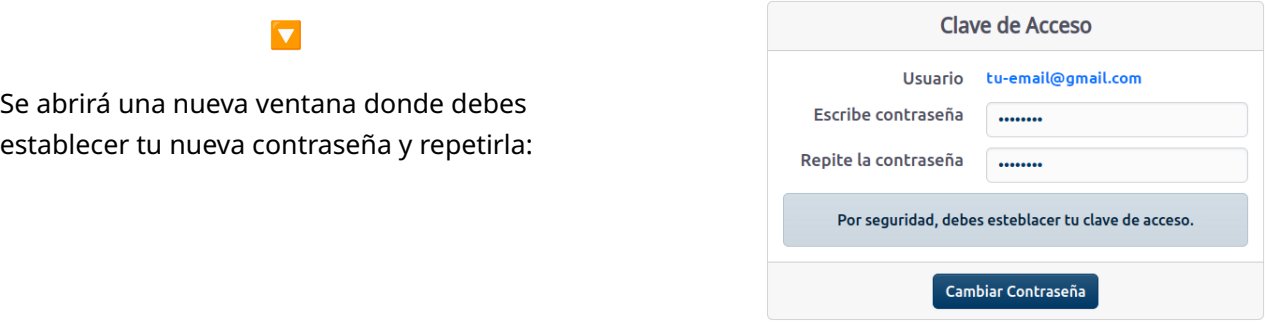

### Ver Consumos (lecturas)

Para consultar tus consumos y lecturas, es necesario que previamente sigas los pasos vistos anteriormente de **Acceso a tu [Cuenta](#page-1-0)** y seguidamente si el sistema no te ha redirigido pulsar en el botón de "consumo" situado en la barra superior:

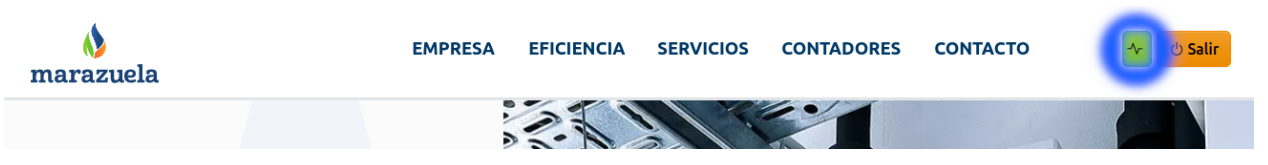

Dependiendo de los contadores y tipología de los mismos, verás el consumo de la última lectura en la tabla y gráfica que acompañan esta pantalla, ten en cuenta que puede haber consumos comunitarios e individuales de tu vivienda.

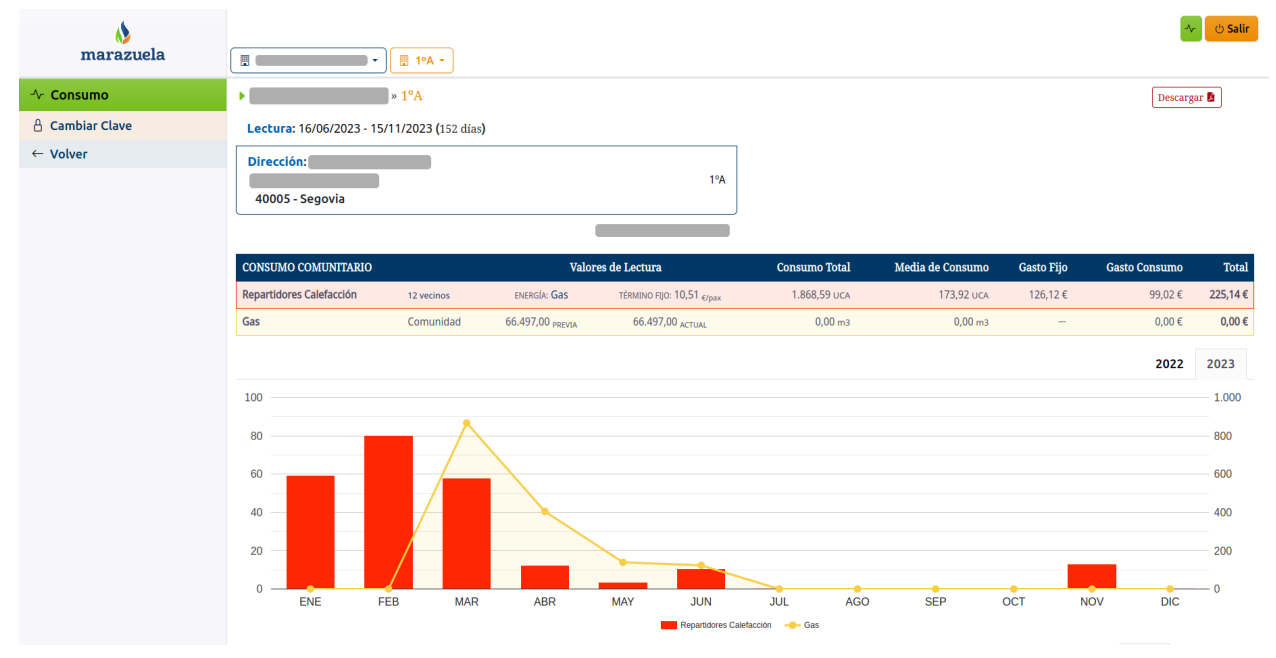

Además, podrás interactuar con la gráfica y elegir el año y mes de lectura sobre la que quieres consultar toda la información de tus consumos.

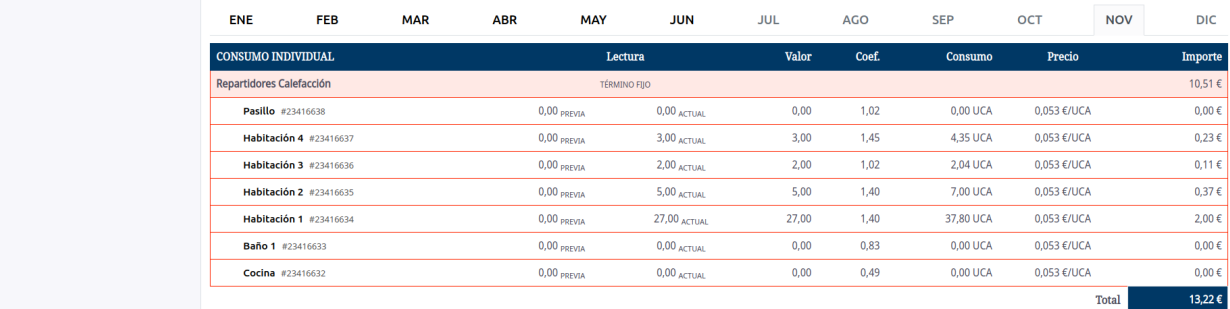

Finalmente puedes descargar si lo deseas el informe completo para enviar o guardar en tu ordenador o dispositivo.

#### Descargar<sup>5</sup>

**Recuerda**: siempre podrás entrar desde <https://www.raulmarazuela.es/> con el botón de "**Entrar**" siguiendo las indicaciones de Acceso a tu [Cuenta](#page-1-0), si no dispones de cuenta, consulta con tu administrador para recibir **invitación** por email de [Activación](#page-0-0) de Cuenta que sólo te concede un acceso temporal para establecer tu contraseña de forma segura.

**Consultas**: si tienes cualquier otro problema, por favor, explícanos tu caso a través de [info@raulmarazuela.es](mailto:info@raulmarazuela.es) detallando en la medida de lo posible qué es lo que ocurre.

Esperamos haber podido ayudarle.

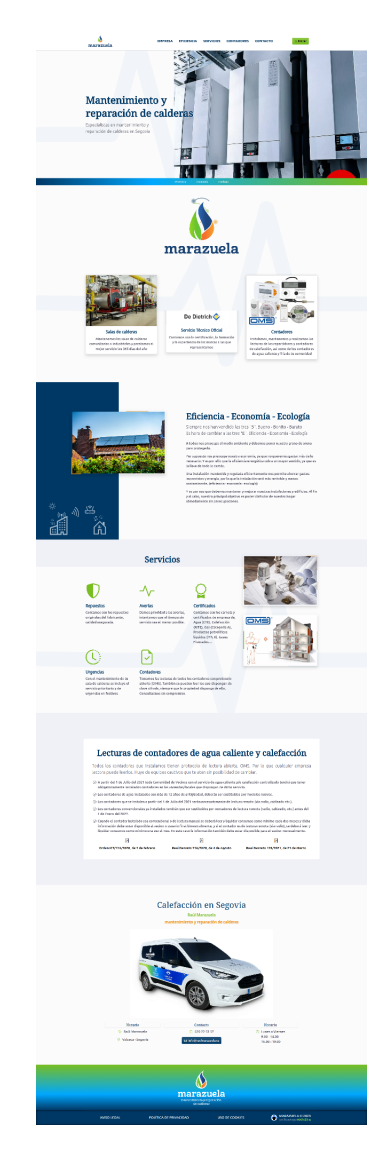

#### **¡gracias por su atención!**

**www.raulmarazuela.es**